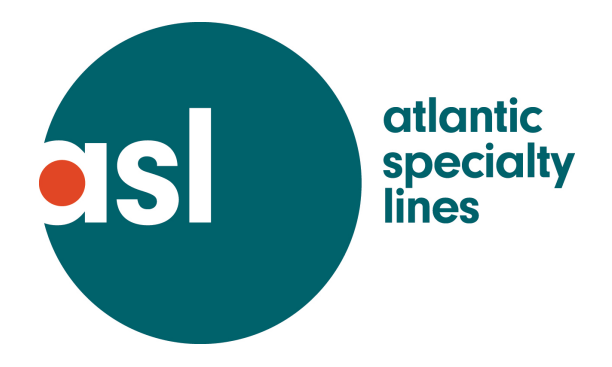

# **Online Payment Instructions**

credit cards accepted: **Visa**, **MasterCard, and American Express**

Place mouse pointer on **customer service tab (do not click)** you'll get a drop down box On the drop down box place mouse pointer on **Simple Pay (do not click)** On the drop down box place mouse pointer on the office policy is issued through: **VA, FL, MW, PA, TX (do not click)** On the drop down box select policy type: **individual policy, premium financing down pay, agent monthly stmt, or special events/audit payments and Click**  In the middle of the page and to the left you will see the **office** you selected and the **bill type i.e. individual policy, premium finance down pay etc**  Click the **bill type** (in blue writing) You will be routed to Xpress-Pay.com Please note third party **site fees** are charged and **vary** depending on what state the business is written in and whether you pay with an **electronic check** or a **charge card**. **Fees for charge card payments are higher**.

Information for the required fields differ based on the type of payment being made.

**Individual policy: type in the policy number** (including dashes or letters at the end of the policy number).

#### **Find bills**

**Add to cart** 

**View cart** 

Note: If paying multiple policies after first policy is placed in cart and viewed, Click **find more bills**. Repeat this step as needed for additional policies being paid. When all policies are in cart to be paid.

# **Click Proceed to payment**

**Choose payment type credit card or echeck** 

**Complete all required information related to payment type i.e. echeck or credit card Confirm amount, verifying balance is not (\$0.00) before continuing to next step** 

#### **Continue and process payment**

**Agent monthly statement: Make sure you have your agent code Place mouse pointer on customer service tab** (do not click**) Simple pay** (do not click) **Choose regional office that policy is issued through** (do not click) **Click agent monthly statement Click hyperlink** (blue writing) agent monthly statement You should see **xpress pay.com Click down arrow for dropdown box beside select bill type Highlight/select Agents (monthly statement)**  Type in **agency id and agency name Click find bills Click add to cart Click view cart Click proceed to payment Complete all required information related to payment type echeck or credit card. Continue and process payment** 

#### **Premium finance down payment and Special events/Audit payments:**

#### **Type in: Agent name, insured name, and amount**

While Additional information is an *optional* field by providing the policy and/or invoice number this will assist us in applying the funds to the correct policy.

#### **Click continue**

#### **Click Proceed to payment**

#### **Billing and Payment:**

Complete all required information related to payment type echeck or credit card. Please note the banking account information provided for payment must **MATCH** account information associated with the checking accounting or credit card account otherwise payment will be rejected.

## **Confirm amount, verifying balance is not (\$0.00) before continuing to next step Continue and process payment**

# **To check payment status of policies on our web site**

Place mouse pointer on **Customer Service tab** From drop down box highlight/select: **Policy Services**: left click mouse Type in **policy number** (including dashes, letters, or numbers) Left click mouse: **Find it** You will see: **policy number, effective date, name of insured** Status will be **active** with no outstanding balance **or** active with remaining balance amount still owed for the policy

## **Xpress-pay site fees**

Virginia Regional office Credit Card: 1% of Total paid + \$0.15 Echeck: \$0.90 per transaction

Florida Regional office Credit Card: 2% of Total paid +0.99 Echeck: \$1.53 per transaction

Midwest (Illinois) Regional office No site fee for Credit Card or Echeck

Pennsylvania Regional office No site fee for Credit Card or Echeck

Texas Regional office Echeck: No site fee

Credit Card: 2% of Total paid + \$1.56

\*\*\*\*Effective 11/1/14 Xpress Pay will accept American Express Credit Cards Fee amounts will remain unchanged.